各位师生/读者:

大家好!

将在"云端"隆重举办。 阳春三月, 万象启新。3 月 11 日-22 日, 2024 年人天书店集团春季线上图采会

欢迎各位读者莅临云端,共赴书香之约。 有,一键登录为你营造身临其境的体验感。更有多场出版社直播活动等待大家参与。 本届图书采会将展示数百家出版单位全品种图书、数十万种新书资源应有尽

现将图采会相关指南呈现如下:

一、图采会时间: 2024年3月11日-3月22日

图采图采会网址:[https://d.cxstar.com](https://d.cxstar.com/)

登录名:**SDGS1822**

二、登录:点击右上角【登录】

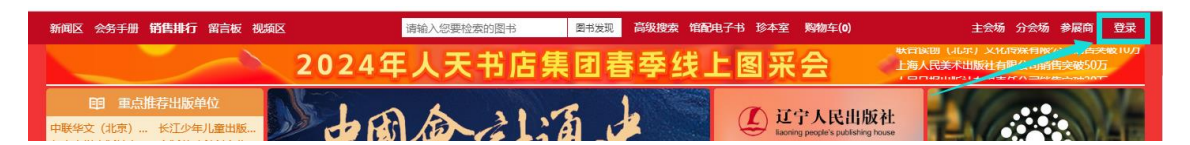

选择【图书馆登录】→输入【用户名】→选择单位属性【高校馆、公共馆、高职馆、 少儿馆】→输入【图形码】登录。

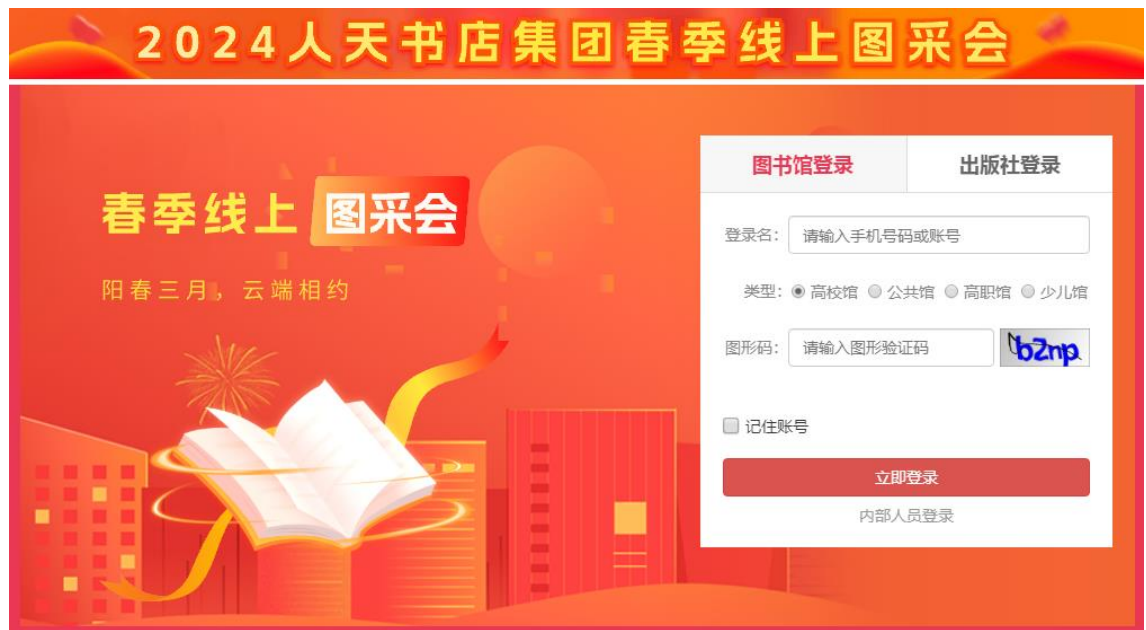

平台将数据分大学版、高职版、少儿版和全品种,图书馆可根据单位属性登录,登 录后平台将呈现对应版本的数据。

#### 三、荐购

1、检索图书:点击首页的【图书发现】可查看书目明细,点开具体的图书进行荐 购。

新闻区 会务手册 销售排行 留言板 视频区 请输入您要检索的图书 图书发现 高级搜索 馆配电子书 珍本室 购物车(0) 主会场 分会场 2024年人天书后集团春季线上图采会

1.1、平台可按图书的出版时间、定价排序。也可按价格区间、出版时间段、重点 图书【即图书馆关注的重点出版社】进行筛选。

1.2、平台提供【列表】和【表格】两种呈现模式。

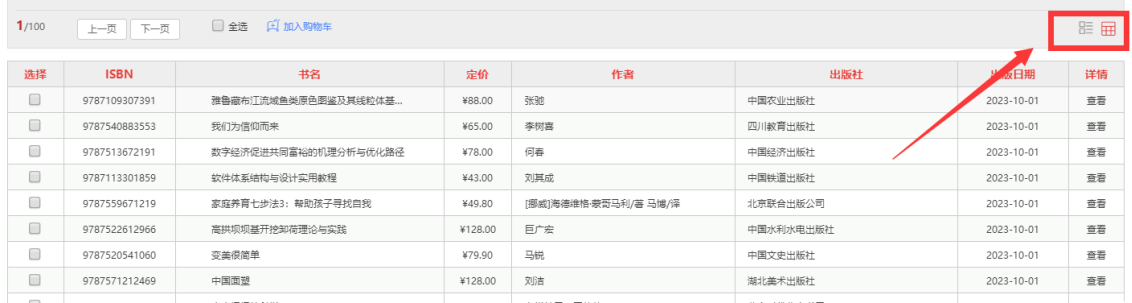

2、高级检索:可同时满足多项检索条件,筛选出需要选购的书目。

3、馆配电子书:关联电子书平台,如需采购电子书可联系平台客服。

4、我的荐购:【个人中心】→【我的荐购】中可查看到所有的荐购书目,及图书 馆的采纳情况。

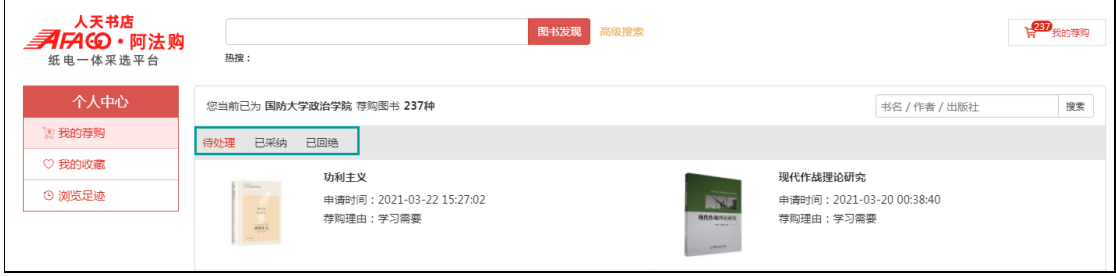

### 四、即时通信

操作过程如遇问题,可通过"QQ 交谈"的方式联系平台在线客服咨询。

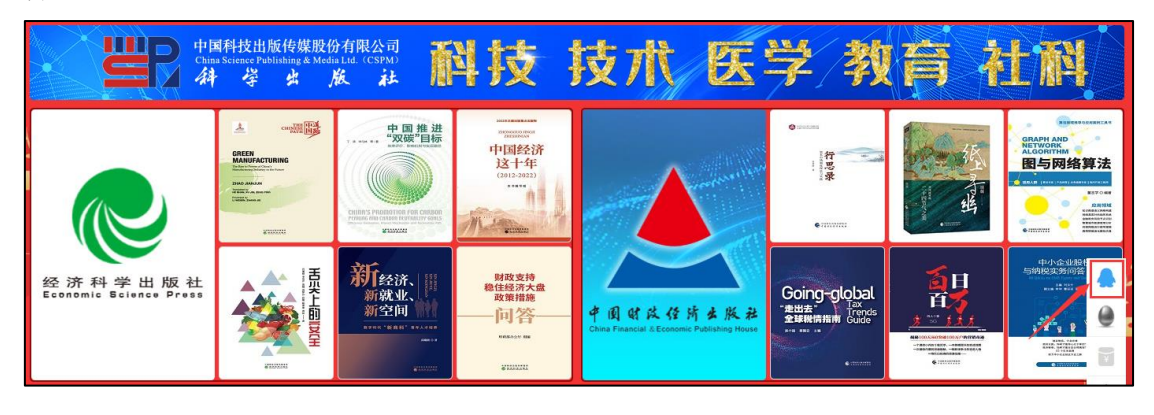

# 五、平台展示

1、主会场:其右上角展示图书采会开幕式领导讲话及平台消息发布。其他板块主 要展示重点出版社书目,直接点击出版社名称即可进入选书界面。

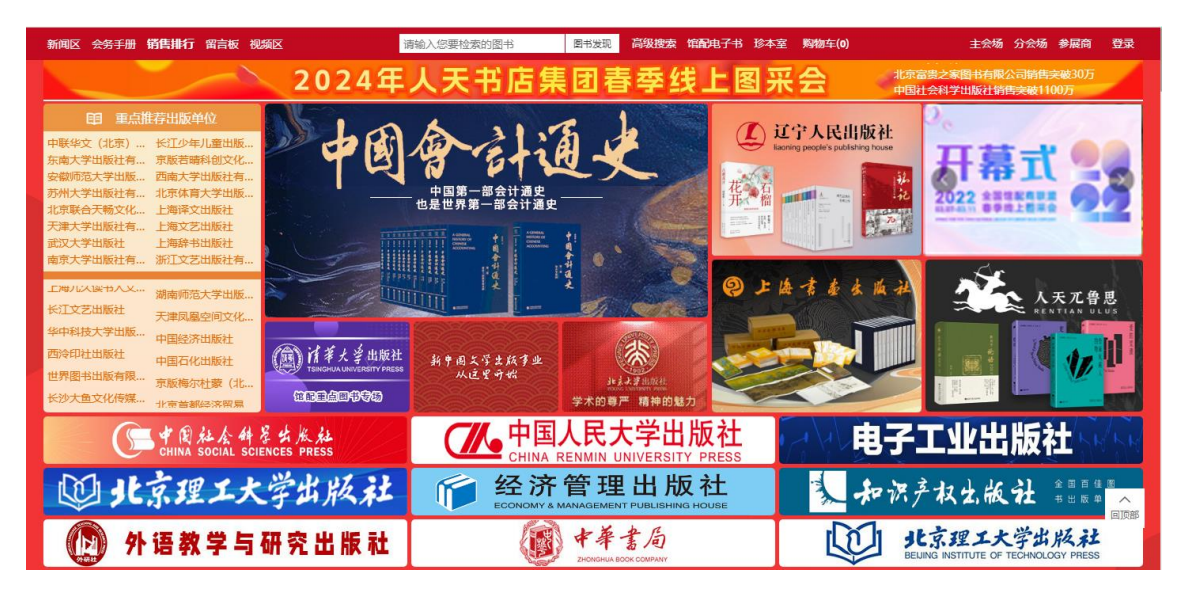

## 2、分会场:

2.1、出版社分会场:按出版社综合分类和出版公司名称展示各出版社图书,点击 分类首先展示该类别下的出版社名单(按名称首字母排序),点击出版社名称即可 进入选书界面。

2.2、图书分会场:根据图书的中图法分类及学科分类展示各类图书,直接点击分 类即可进入选书界面

3、新闻区:发布最新线上书市动态。

4、销量排行榜: 左上角的【销量排行榜】对出版社、图书公司、出版社分类、图 书单品销量进行时时榜单排行。可作为选书参考。

5、留言板:平台的交流区,实时在线客服答疑解惑。

山东工商学院图书馆

#### $2024 - 3 - 11$